## **"Pillole" di OK\_GEOMAPPA**

Alla scoperta della funzionalità dell'utility….

## **OmniaDocfa – funzioni generali**

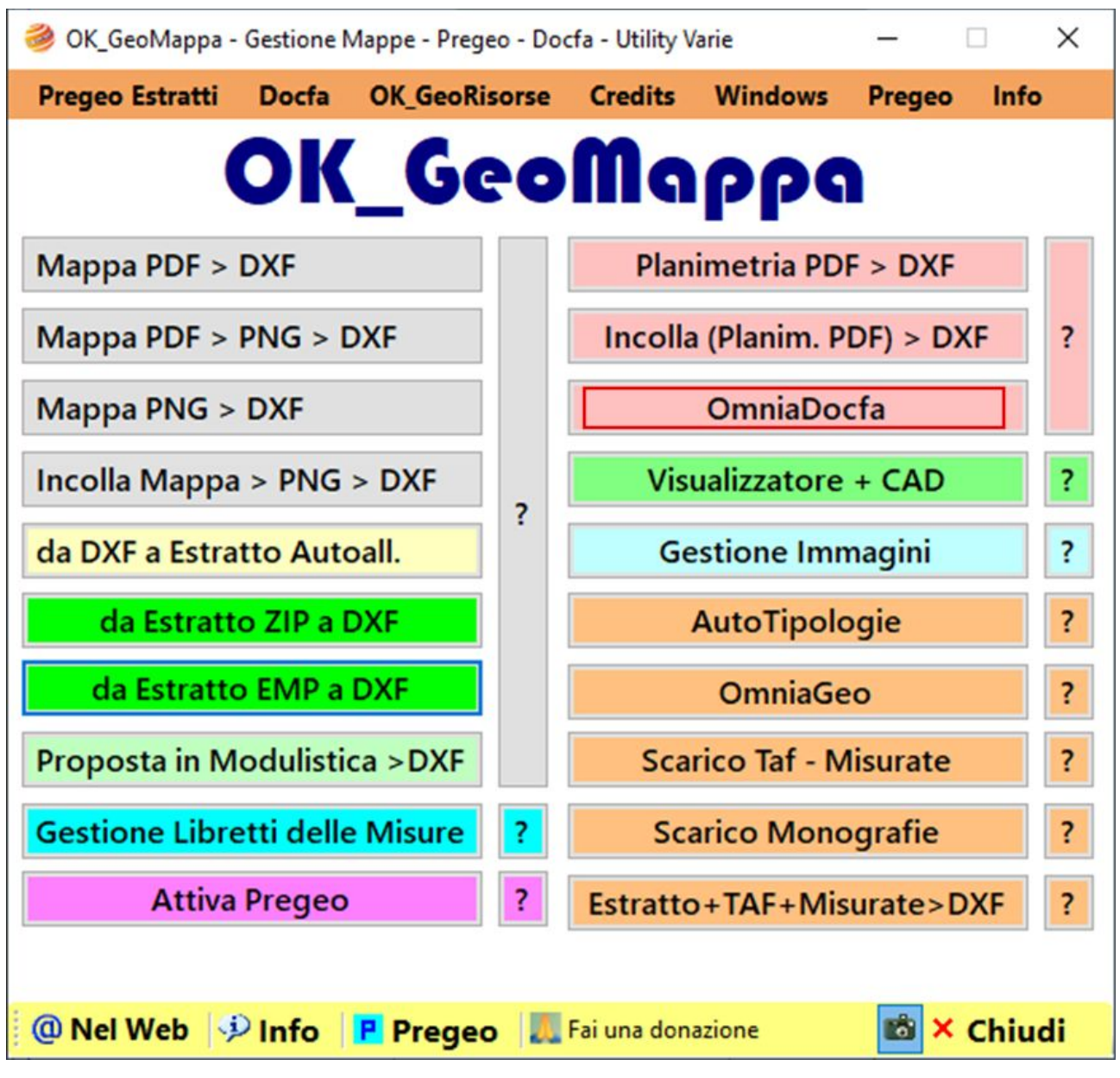

## *Inserire link http://www.dioptra.it/*

Il tasto evidenziato in colore rosa avvia un comando che consente di aprire una sorta di Esplora risorse dedicato a tutte le pratiche DoCFa.

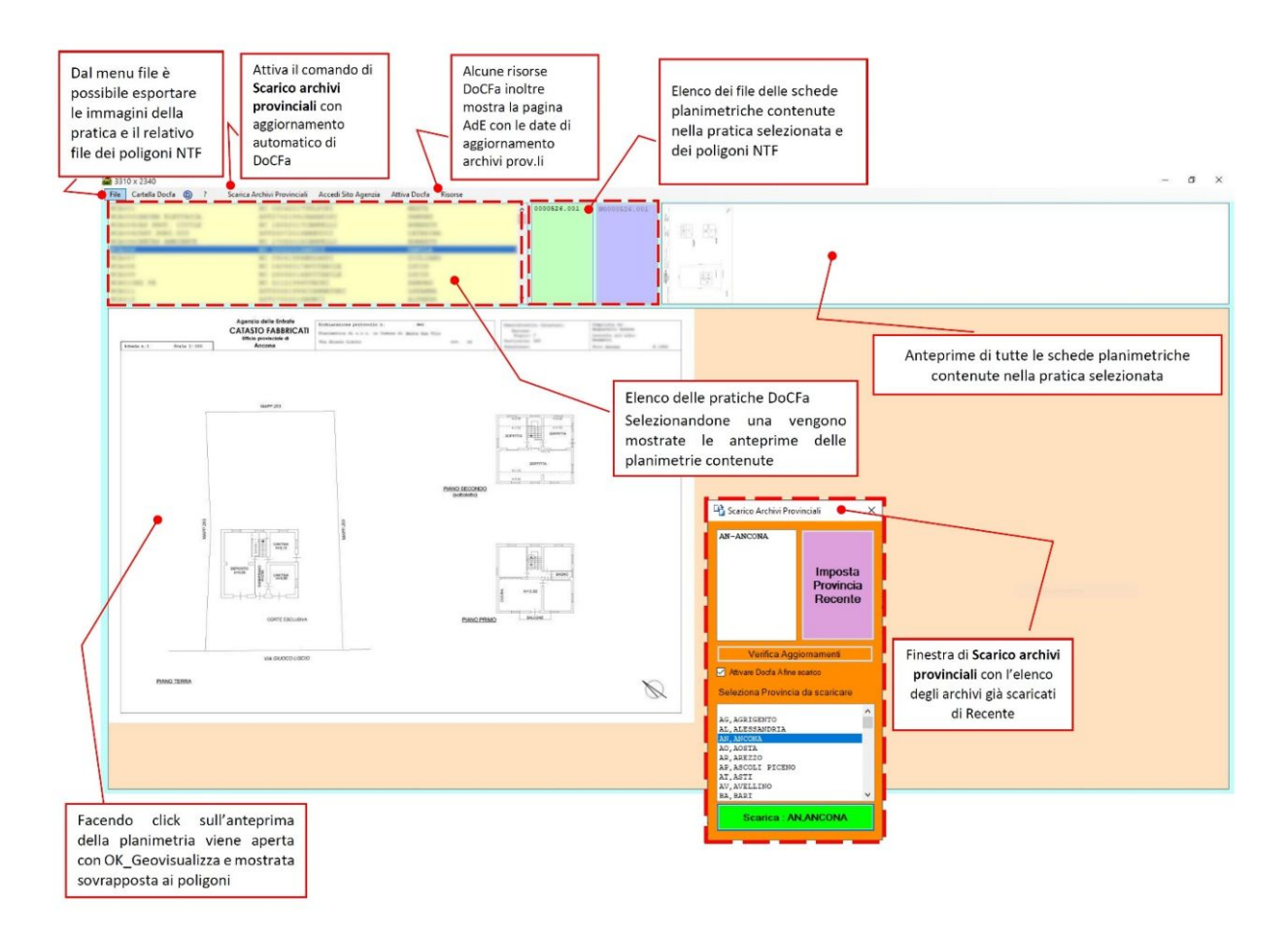

L'immagine sopra descrive una serie azioni possibili dall'utility, l'unico limite è la fantasia dell'utilizzatore!

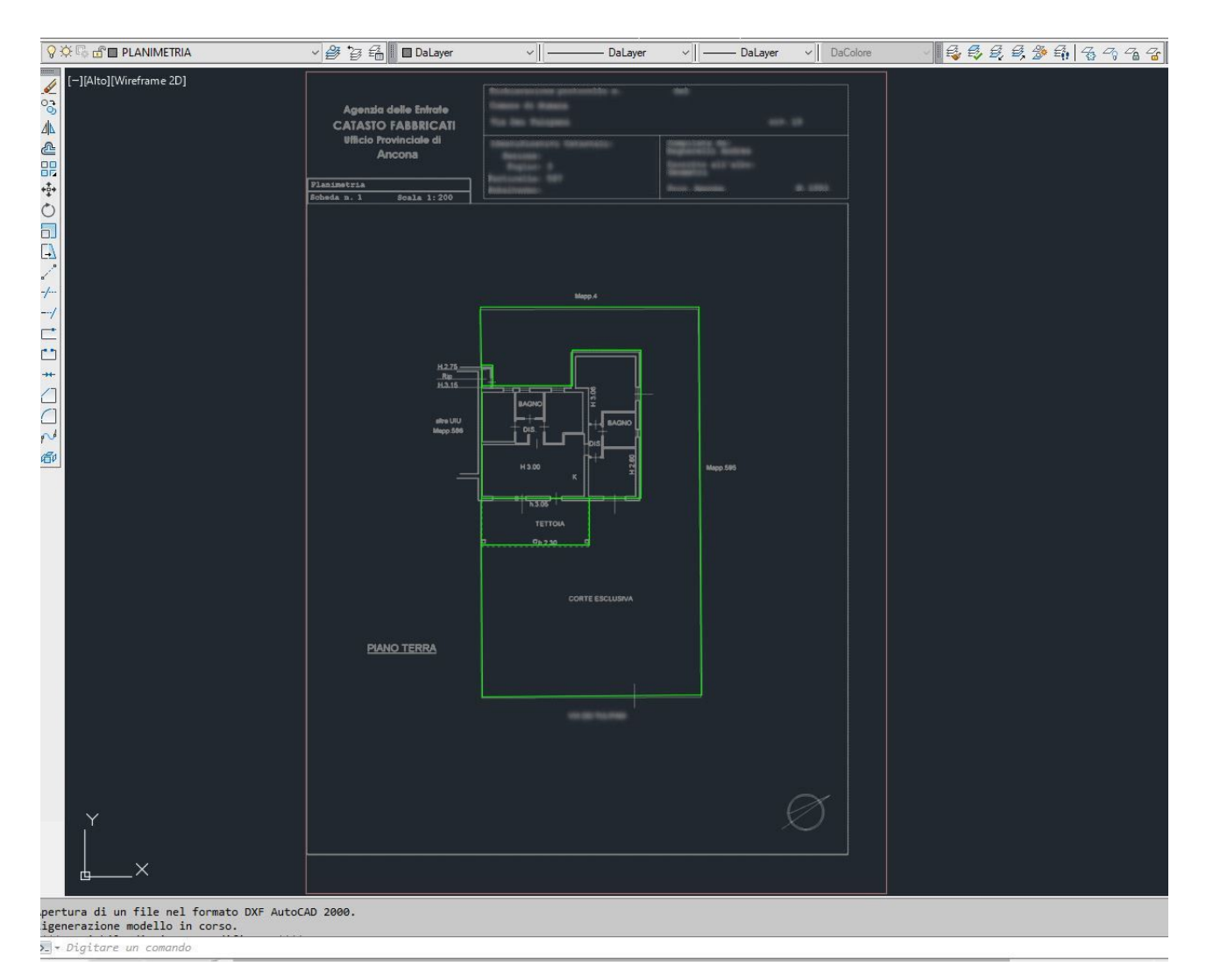

Ad esempio, facendo doppio click sull'immagine della planimetria, abbiamo la scheda planimetrica con sovrapposte le Tipologie di ambiente (poligoni DocFa ) nel nostro CAD e con l'immagine perfettamente in scala!

Si ricorda che le Tipologie di ambiente (poligoni DocFa) sono quelli definiti dall'allegato tecnico alla Circolare nº 9/2001 **link sotto**

[https://def.finanze.it/DocTribFrontend/getContent.do?id=%7BAC5B0473-EDE5-47CE-918D-](https://def.finanze.it/DocTribFrontend/getContent.do?id=%7BAC5B0473-EDE5-47CE-918D-A422FCDBBA35%7D)

## [A422FCDBBA35%7D](https://def.finanze.it/DocTribFrontend/getContent.do?id=%7BAC5B0473-EDE5-47CE-918D-A422FCDBBA35%7D)

*Le coordinate dei vertici dei poligoni, le loro superfici e altezze, sono acquisite in automatico in un file di "dettaglio dei poligoni" dal programma Docfa, secondo lo standard NTF (National Transfer Format) Release 1.1 del Gennaio 1989, e saranno memorizzati nei data base del Sistema Informativo del Territorio collegate alla scheda planimetrica relativa.*

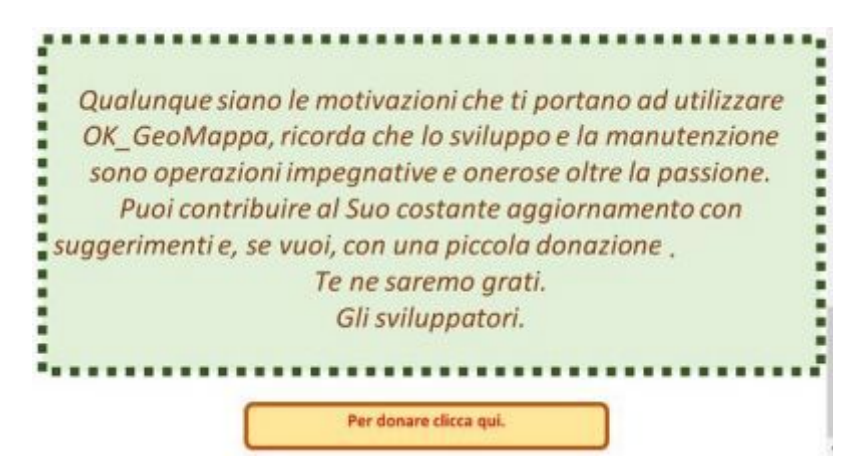

*Inserire link http://www.dioptra.it/OK\_GeoMappa/donazioni/donazionegeomappa.htm*